#### คูมือการใชงานระบบ

#### sdg-form.nsru.ac.th

sdg-form.nsru.ac.th คือเว็บไซต์ที่เป็นระบบสารสนเทศสำหรับบันทึกข้อมูลการลงพื้นที่สำรวจของ โครงการศูนยการเรียนรูเพื่อเปาหมายการพัฒนาที่ยั่งยืนสําหรับการบริหารจัดการทรัพยากรชุมชน ถือเปน นวัตกรรมชุมชน ที่รวมมือระหวางคณะวิทยาศาสตรและเทคโนโลยี และสํานักวิทยบริการและเทคโนโลยี ี สารสนเทศ มหาวิทยาลัยราชภัฏนครสวรรค์ โดยมีฟังก์ชันการบันทึกข้อมูล ดังนี้

- 1. ขอมูลเชิงพื้นที่เพื่อบริหารจัดการกระบือและหญาเลี้ยงสัตว
- 2. ข้อมูลการประเมินการกักเก็บคาร์บอน ของป่าต้นน้ำเขาวง (ป่าชุมชน)

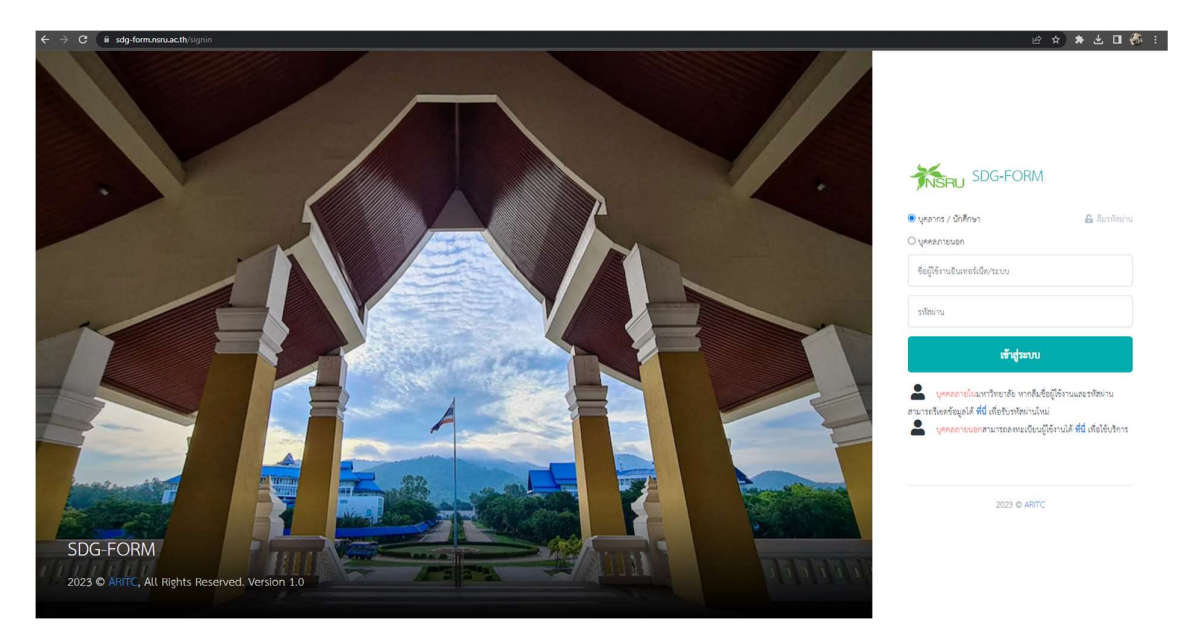

ภาพท่ี1 หนาเขาสูระบบ sdg-form.nsru.ac.th

ผู้ใช้งานสามารถเข้าสู่ระบบได้ที่ลิงก์ <u>https://sdg-form.nsru.ac.th/signin</u> ด้วย NSRU – Account ที่ไดรับสิทธ์ิโดยแบงประเภทสิทธ์กิารใชงานระบบสารสนเทศ ออกเปน 2 ประเภท คือ

- 1. เจาหนาที่ผูบันทึกขอมูล
- 2. ผู้ดูแลระบบ

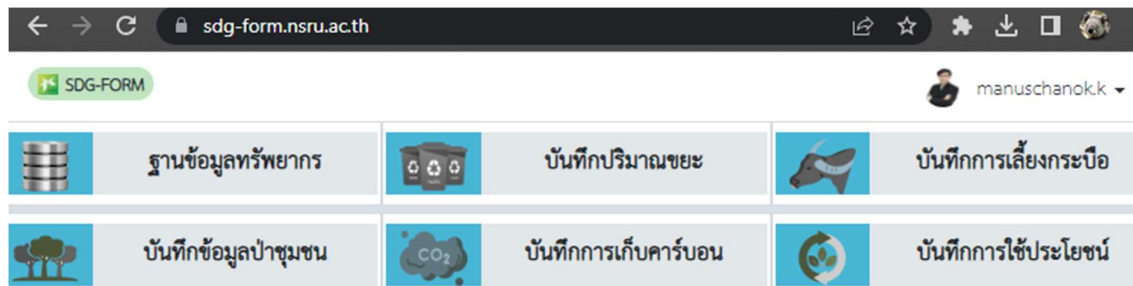

ภาพที่ 2 รายการเมนูเมื่อเขาสูระบบดวยสิทธิ์เจาหนาที่บันทึกขอมูล

เมื่อผูใชงานเขาสูระบบดวยสิทธิ์เจาหนาที่ผูบันทึกขอ มูล จะแสดงเมนูดังนี้

- 1. ฐานขอมูลทรัพยากร
- 2. บันทึกปริมาณขยะ
- 3. บันทึกการเลี้ยงกระบือและหญาเลี้ยงสัตว
- 4. บันทึกขอมูลปาชุมน
- 5. บันทึกการเก็บเก็บคารบอน
- 6. บันทึกการใชประโยชน

### ฐานขอมูลทรัพยากร

เป็นหน้าแสดงตารางสรุปข้อมูลการสำรวจที่บันทึกในระบบ โดยแสดงข้อมูลป่าชุมชนในพื้นที่ตำบล ช่องแค อำเภอตาคลี จังหวัดนครสวรรค์ และข้อมูลกระบือในพื้นที่ตำบลตลกดู่ อำเภอทัพทีน จังหวัดอุทัยธานี

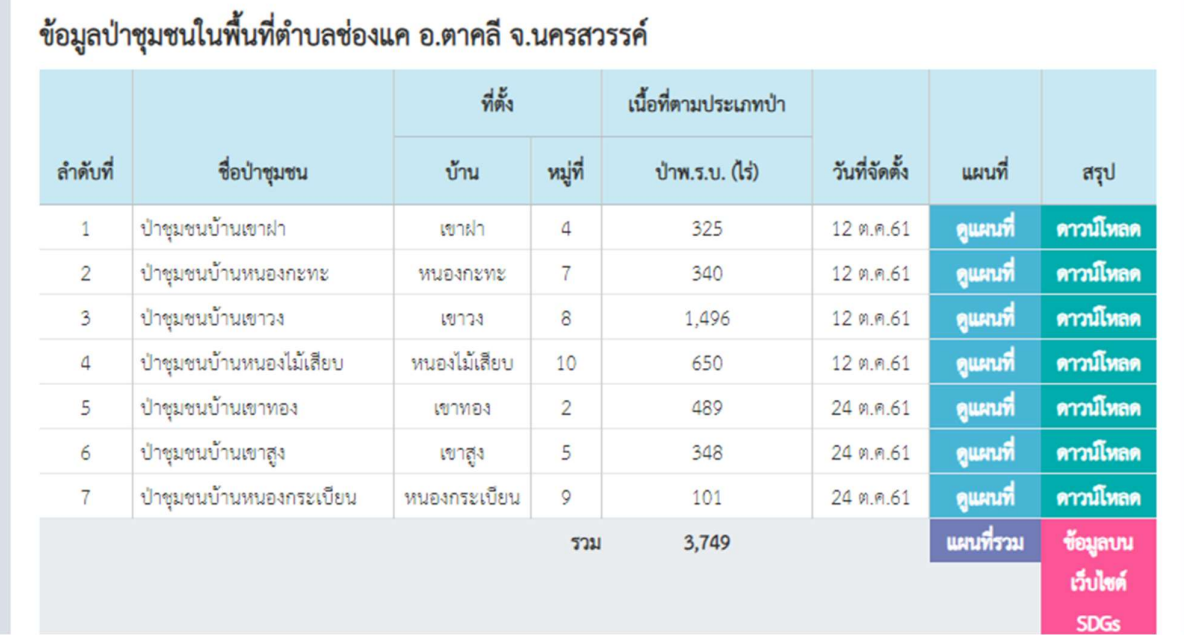

 $\,$ ภาพที่ 3 ตารางสรุปข้อมูลป่าชุมชนในพื้นที่ตำบลช่องแค อ.ตาคลี จ.นครสวรรค์

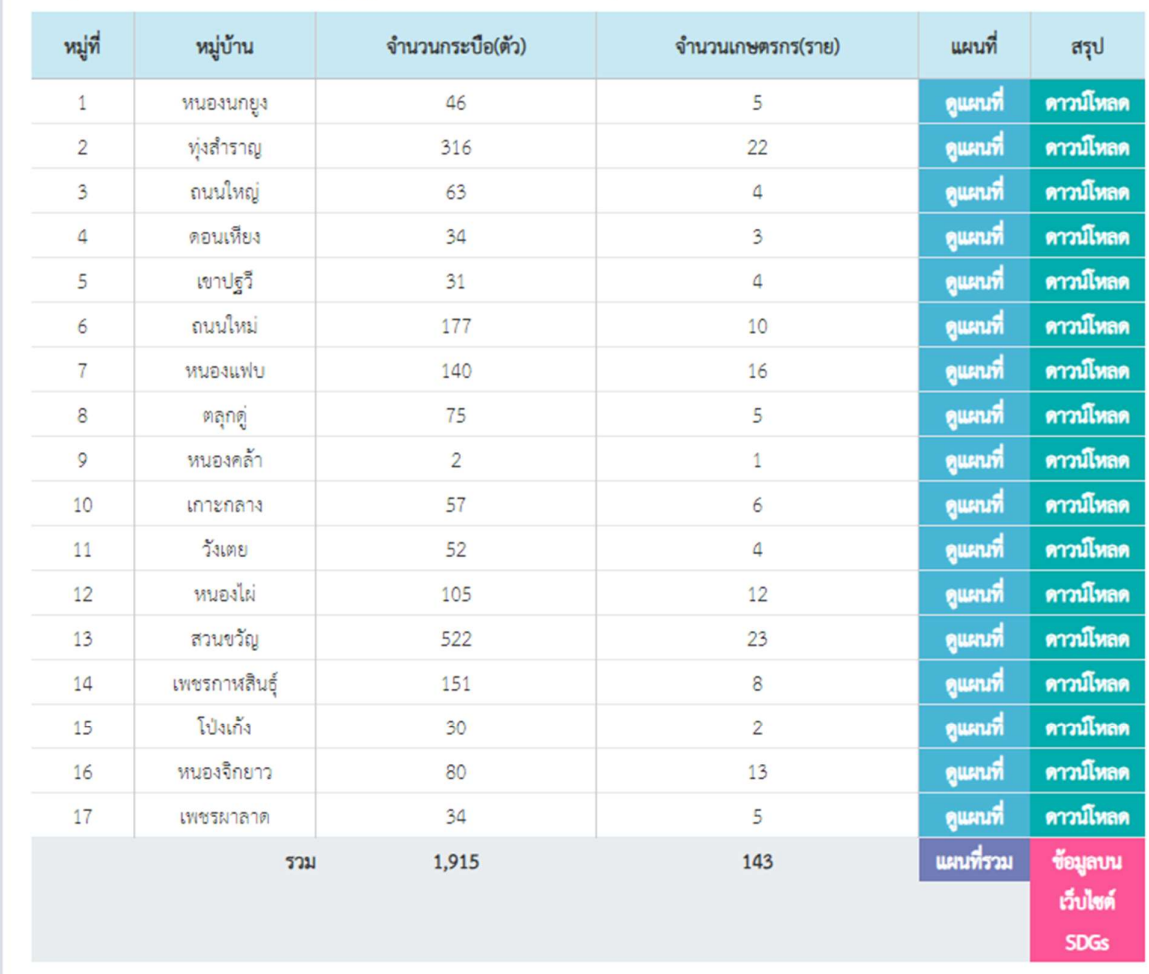

# ข้อมูลกระบือในพื้นที่ตำบลตลุกคู่ อำเภอทัพทัน จังหวัดอุทัยธานี

ภาพที่ 4 ตารางสรุปขอมูลกระบอืในพื้นที่ตําบลตลกดูอ.ทัพทัน จ.อุทัยธานี

โดยสามารถคลิกดูขอมูลแผนที่ ดาวนโหลดเอกสาร และดูรายละเอียดขอมูลของแตละหมูบาน จาก ตาราง รวมถึงสามารถเข้าถึงข้อมูลบนเว็บไซต์ <u>https://sdg.nsru.ac.th</u> เพื่อดูรายละเอียดของโครงการ และ กจิกรรมอื่น ๆ ที่เกี่ยวของได

#### บันทึกปริมาณขยะ

เปนลิงกสําหรับบันทึกปริมาณขยะที่ wms.nsru.ac.th ที่รวมมือระหวางคณะวิทยาศาสตรและ เทคโนโลยี และสํานักวิทยบริการและเทคโนโลยีสารสนเทศ มหาวิทยาลัยราชภัฏนครสวรรค โดยเจาหนาที่ ประจําอาคารจะทําการคัดแยกขยะ แลวบันทึกขอมูลในระบบรายวัน/สัปดาห ตามประเภทขยะที่กําหนด เว็บไซตมีขอมูลสรุป ปริมาณน้ําหนักขยะ (กิโลกรัม) มีการแสดงคา EF และคํานวณ Carbon footprint

| wms.nsru.ac.th/waste/type<br><b>C</b><br>$\rightarrow$ |                                                  |                           |                            |                    |                         |           |                     |                    |        | 12 ☆ ★ 出口部              |
|--------------------------------------------------------|--------------------------------------------------|---------------------------|----------------------------|--------------------|-------------------------|-----------|---------------------|--------------------|--------|-------------------------|
| NSRU - WMS                                             |                                                  |                           |                            |                    |                         |           |                     |                    |        | manuschanokk .          |
| <b>Contract Contract</b><br>禸<br>บันทึกปริมาณขยะ       | 自<br>ข้อมูลปริมาณขยะ                             | ข้อมูลรายเดือน            | $\vert \vert \equiv \vert$ | ประเภทขยะ          | $\bullet$               |           | จุดคัดแยกขยะ        | $\frac{1}{2}$      |        | เจ้าหน้าที่บันทึกข้อมูล |
| ประเภทขยะ ▶ ประเภทขยะ                                  | ← → C ii wmsnsnuac. Q @ ☆ ★ 土口部<br>Divoru - www. | $\equiv$                  |                            |                    |                         |           | ประเภทขอะ (ทั้งหมด) |                    |        | $\mathbf{v}$ a          |
|                                                        | บันทึกประมาณขยะ                                  | $\hat{\bm{e}}$ .          |                            |                    | ปริมาณขอะ               |           |                     | จัดการ             |        |                         |
| 1. ขยะมูลฝอยรีไซเคิล                                   | processe - service/demolganeous fisches          | $\mathbf{v}$ $\mathbf{a}$ |                            | น้ำหนัก (กิโลกรัม) | $\overrightarrow{m}$ EF | CF        | $+$ เพิ่ม           | $\sqrt{m}$         | $Q$ av |                         |
| 1.1 กระคาษ/กระศาษกล่อง                                 | uddaysman                                        |                           |                            | 143.26             | 2.930                   | 419.752   | $+$ เพิ่ม           | $\sim$ units       | $Q$ au |                         |
| 1.2 ขวดพลาสติก                                         | within derively arranged to the                  |                           |                            | 332.81             | 1.617                   | 538,160   | $+$ เพิ่ม           | $2u$ illu          | $Q$ au |                         |
| 1.3 ออุมิเนียม                                         |                                                  |                           |                            | 12.69              | 4.432                   | 56.236    | $+$ $\frac{1}{2}$   | $\mathscr{P}$ with | $Q$ av |                         |
| $1.4 \text{ m}$ gn                                     | <b>Sy can Alexander</b>                          |                           |                            | 2.00               | 1.638                   | 3.276     | $+$ เพิ่ม           | $\sim$ units       | $Q$ au |                         |
| 1.5 โอทะผสม                                            | 29/06/2023 10:28:15                              | $\Box$                    |                            | 1.33               | 1,760                   | 2341      | $+$ เพิ่ม           | $\sqrt{u}$         | $Q$ au |                         |
| $1.6$ u/r                                              | tesuslection in Footbooks                        |                           |                            | 106.35             | 0.808                   | 85,878    | $+$ เพิ่ม           | $\sim$ units       | $Q$ av |                         |
| 1.7 กล่อง UHT (กรณีฝังกลบ)                             |                                                  |                           |                            | 28.32              | 2.128                   | 60.257    | $+$ เพิ่ม           | 2u                 | $Q$ au |                         |
| 1.8 กล่อง UHT (กรณีรีไซเคือ)                           | 1. neservalneservingen                           |                           |                            | 18.58              | 3,546                   | 65,867    | $+$ $\mathfrak{m}$  | $\sim$ units       | $Q$ au |                         |
| 1.9 กระดาษหนังสือทิมท์                                 | 2 stementin                                      |                           |                            | 4.30               | 1.359                   | 5.843     | $+$ $\omega$        | $\sqrt{m}$         | $Q$ au |                         |
|                                                        | 5. options                                       |                           | \$223                      | 649.64             | $\sim$                  | 1,238     |                     |                    |        |                         |
| 2. ขยะมูลฝอยอินทรีย์                                   | $4.$ with                                        |                           |                            | น้ำหนัก (กิโลกรัม) | $\overrightarrow{m}$ EF | CF        | $+$ เพิ่ม           | $\sim$ units       | $Q$ av |                         |
| 2.1 เศษอาหาร/เศษผัก/เศษผลไม้                           | 5. Immons                                        |                           |                            | 412.86             | 2.530                   | 1,044.541 | $+$ เพิ่ม           | $\sqrt{m}$         | $Q$ av |                         |
| $2.2$ เศษไม้                                           | 6.56                                             |                           |                            | 241.70             | 3.330                   | 804.861   | $+$ เพิ่ม           | $\sim$ units       | $Q$ av |                         |
| 2.3 กิ๊งไม้ ต้นหญ้าจากสวน                              | 7. news UHT (valifienes)                         |                           |                            | 1,304.72           | 3,270                   | 4,266,434 | $+$ เพิ่ม           | $\sim$ unity       | $Q$ au |                         |
|                                                        | 8. noise UHT (neilEmAs)                          |                           | 521                        | 1,959.28           | $\sim$                  | 6,116     |                     |                    |        |                         |
| 3. ขยะมูลฝอยทั่วไป                                     | 2. expressibilished                              |                           |                            | น้ำหนัก (กิโลกรัม) | $\overrightarrow{m}$ EF | <b>CF</b> | $+$ เพิ่ม           | $\sqrt{u}$         | $Q$ av |                         |
| $3.1$ unwin                                            | <b>TIM</b>                                       |                           |                            | 9.03               | 2,000                   | 18,060    | $+$ เพิ่ม           | $\sqrt{m}$         | $Q$ au |                         |
| 3.2 ยางและหนัง                                         |                                                  |                           |                            | 1.00               | 3.130                   | 3.130     | $+$ $\vec{m}$       | $\sqrt{m}$         | $Q$ av |                         |
| $22$ and $22$                                          |                                                  |                           |                            | 185.37             | none.                   | AAA TAL   |                     | and and an         |        |                         |

ภาพที่ 5 ตารางขอมูลประเภทขยะ

# บันทึการเลี้ยงกระบือและหญาเลี้ยงสัตว

เป็นหน้าบันทึกข้อมูลตามแบบสำรวจข้อมูลการเลี้ยงกระบือและการปลูกหญ้าเลี้ยงสัตว์ ประกอบด้วย ข้อมูลเกษตรกร/ผู้ให้ข้อมูล ลักษณะการประกอบอาชีพของเกษตรกร พื้นที่ปลูกพื้นเลี้ยงสัตว์ และข้อมูลการ เลี้ยงกระบือ โดยระบบเรียกใช้ API สำหรับดึงข้อมูลพิกัด GPS ซึ่งผู้สำรวจสามารถเลือกปักหมุด จุดที่สำรวจ ระบุจำนวนพื้นที่ โดยสามารถใช้งานบนโทรศัพท์มือถือได้ ในทุกแพตฟอร์ม สามารถเข้าถึงหน้าบันทึกการเลี้ยง กระบือและหญ้าเลี้ยงสัตว์โดยตรงได้ที่ลิงก์ https://s.nsru.ac.th/buffalo หรือ QR Code

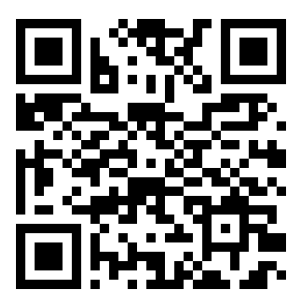

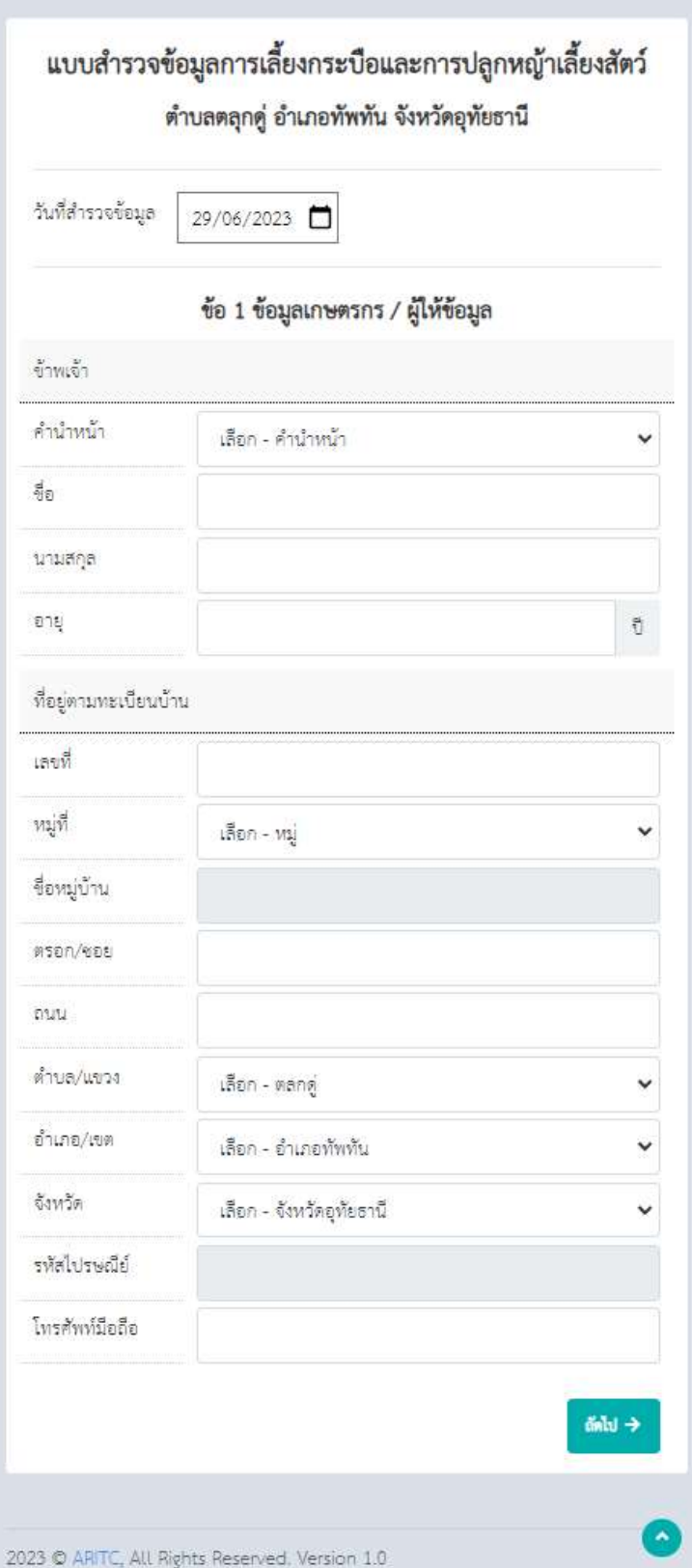

 $\mathfrak m$ ทพที่ 6 การบันทึกข้อมูลเกษตรกร/ผู้ให้ข้อมูล

ผู้บันทึกสามารถเลือกที่อยู่เป็นตำบลอื่นได้ แต่ระบบตั้งค่าเริ่มต้นไว้ที่ ตำบลตลกดู่ อำเภอทัพทัน จังหวัดอุทัยธานี หลังจากบันทึกขอมูลเกษตรกรเรียบรอยแลว ใหกดที่ปุม ถัดไป

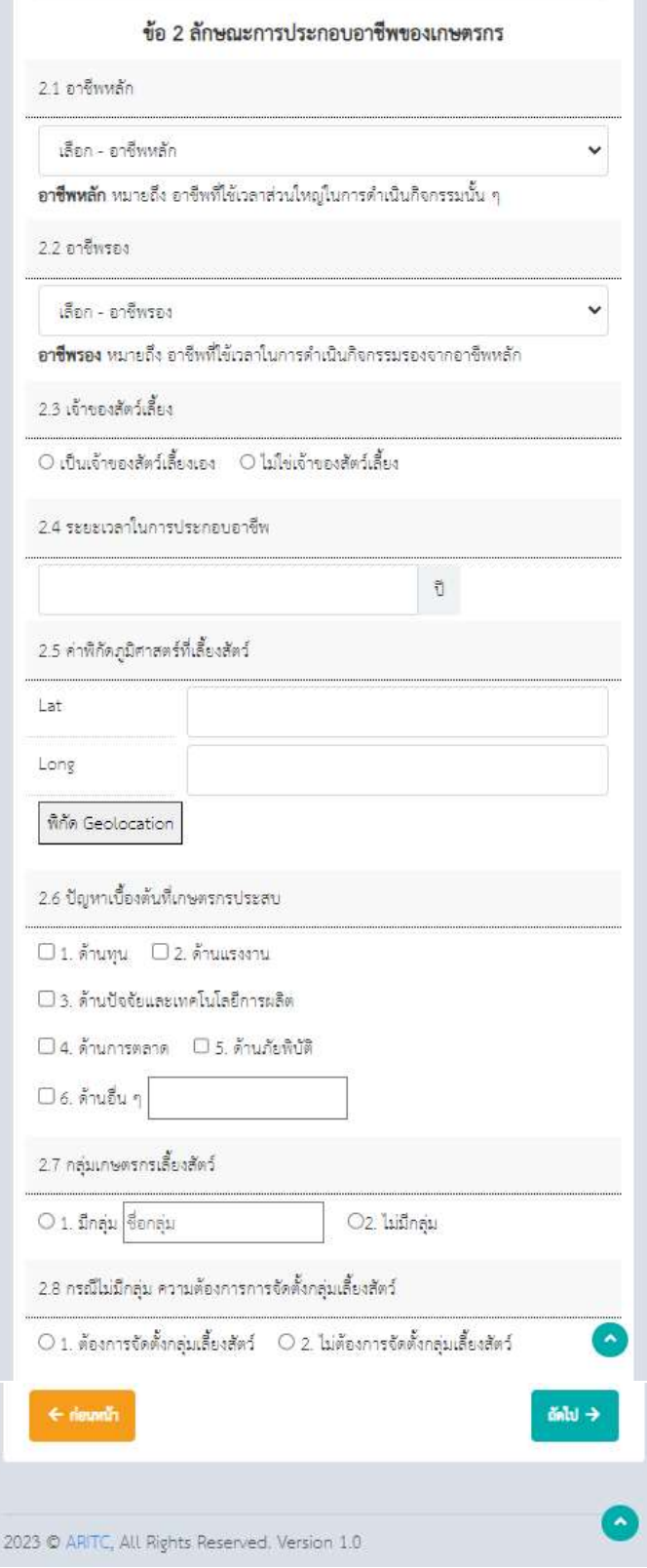

ภาพที่ 7 การบันทึกลักษณะการประกอบอาชีพของเกษตรกร

ผู้บันทึกสามารถระบุค่าพิกัดภูมิศาสตร์ด้วย การพิมพ์หรือเลือกที่ปุ่ม พิกัด Geolacation เพื่อให้ระบบ ดึงค่าพิกัดจาก GPS จากอุปกรณ์ที่ใช้บันทึกมาใส่ที่ช่อง lat และ long หากใส่ข้อมูลครบแล้ว กดปุ่มถัดไป

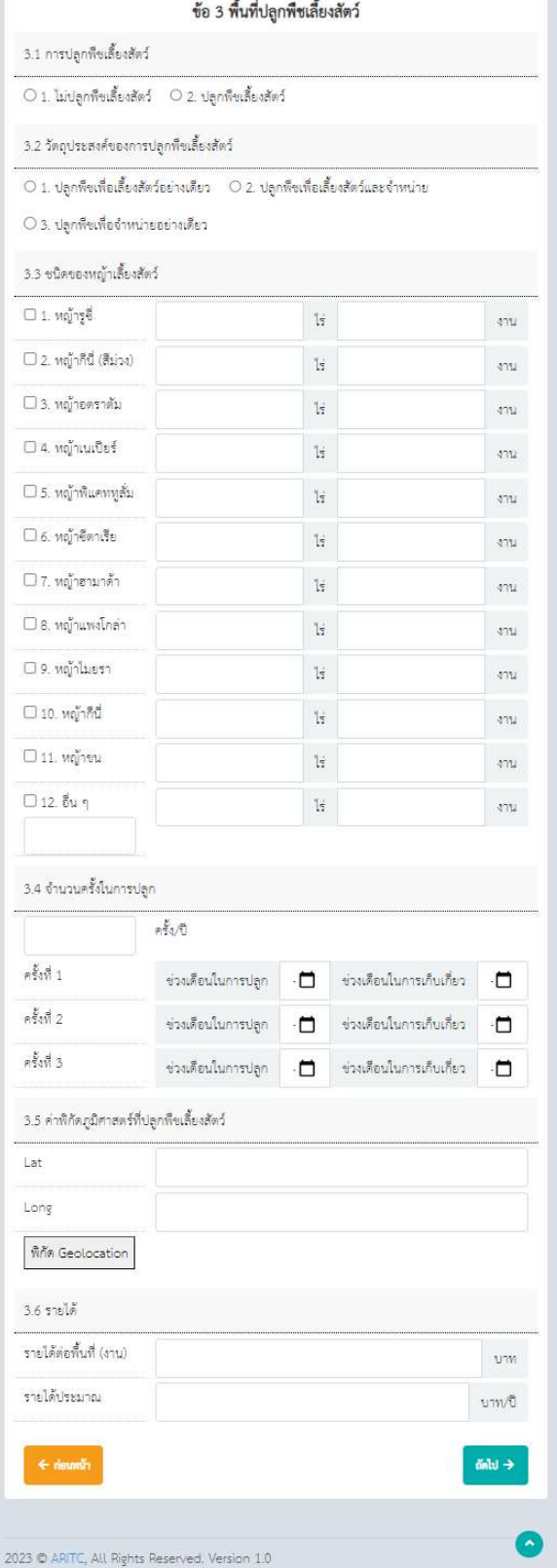

ภาพที่ 8 การบันทึกพื้นที่ปลูกพื้นเลี้ยงสตัว

ผู้บันทึกระบุชนิดของหญ้าเลี้ยงสัตว์ จำนวนพื้นที่ปลูก จำนวนครั้งและช่วงเวลาที่เก็บเกี่ยว พิกัดที่ปลูก พื้นเลี้ยงสัตว์ รายได้ จากนั้น กดปุ่มถัดไป

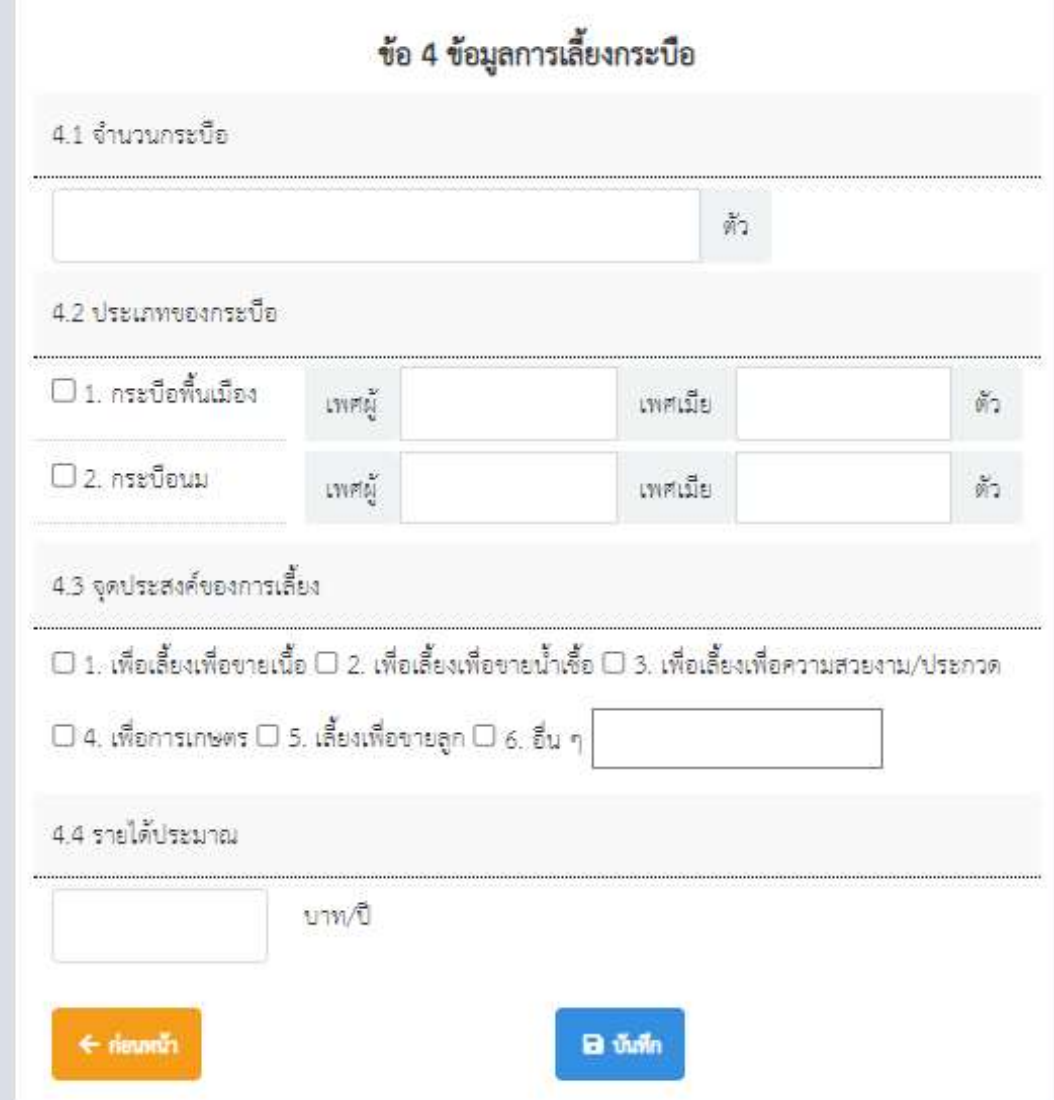

ภาพที่ 8 การบันทึกขอมูลเลี้ยงกระบือ

ผูบันทึกระบุจํานวนกระบือ ประเภทกระบือ เพศ จุดประสงคการเลี้ยง และรายไดโดยประมาณ ้จากนั้น กดปุ่มบันทึกรายการจะถูกบันทึกลงฐานข้อมูล ซึ่งผู้ใช้งานสามารถกลับมาแก้ไข้ข้อมูล หรือทำการลบ รายการที่บันทึกทิ้งได้ ตามระดับสิทธิ์ที่ได้กำหนด โดยเมื่อใส่ข้อมูลในแต่ละหมู่บ้านครบแล้ว สามารถดูสรุปการ บันทึกขอมูลไดที่เมนู ฐานขอมูลทรัพยากร

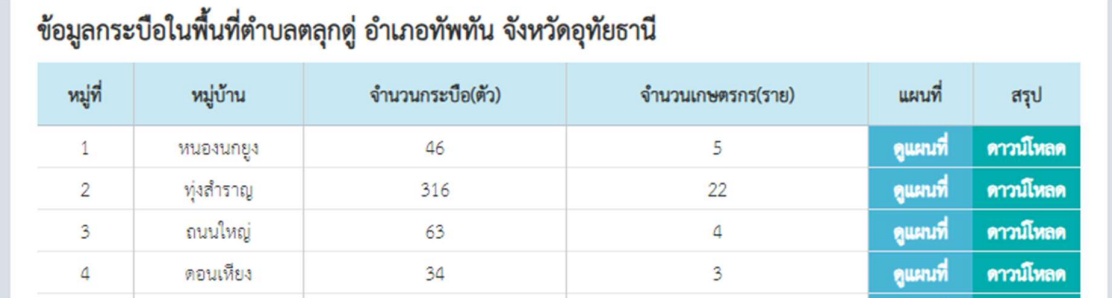

ภาพท่ี9 ตัวอยางการแสดงตารางขอมูลการบันทึกขอมูลกระบือ

### บันทึกขอมูลปาชุมชน

เปนหนาบันทึกขอมูลตามแบบสํารวจขอมูลปาชุมชน ประกอบดวยขอมูลปาชุมชน ลักษณะพื้นที่ การ กาํ หนดบรเิวณในพ้ืนที่ปา ชุมชน แหลง น้ําที่พบเห็นไดในปาชุมชน พันธไมหลักที่พบเห็นไดในปาชุมชน สัตวปาที่ พบไดในปาชุมชน ทรัพยากรธรรมชาติอื่น ๆ ที่พบเห็นไดในปาชุมชน การจัดการปาชุมชนโดยสังเขป การเก็บ ของป่าในพื้นที่ป่าชุมชน และรายชื่อคณะกรรมการการจัดการป่าชุมชน โดยระบบเรียกใช้ API สำหรับดึงข้อมูล พิกัด GPS ซึ่งผู้สำรวจสามารถเลือกปักหมุด จุดที่สำรวจ ระบุจำนวนพื้นที่ โดยสามารถใช้งานบน โทรศัพทมือถือได ในทุกแพตฟอรม สามารถเขาถึงหนาบันทึกขอมูลปาชุมชนโดยตรงไดที่ลิงก https://s.nsru.ac.th/forest หรือ QR Code

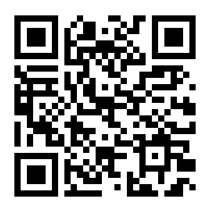

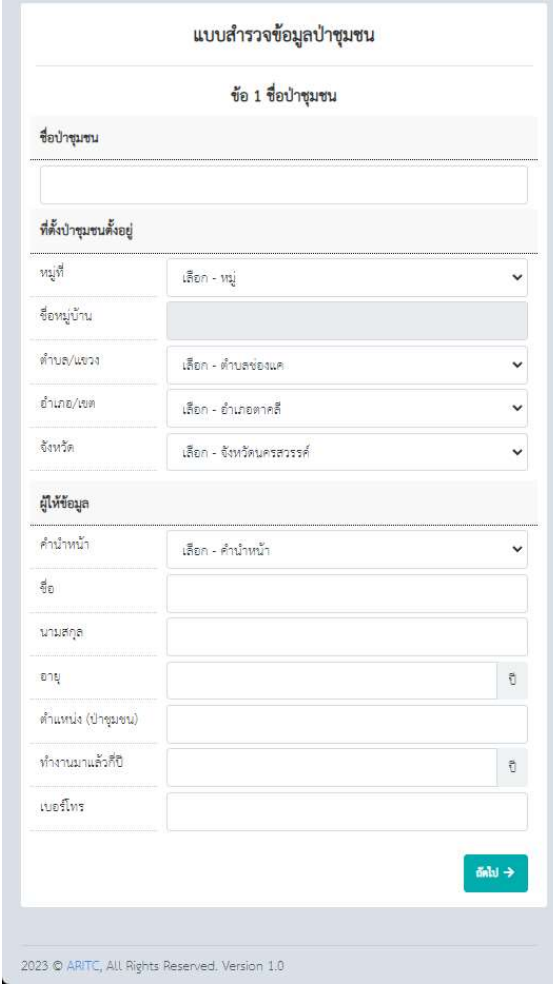

ภาพที่ 10 การบันทึกชื่อปาชุมชน

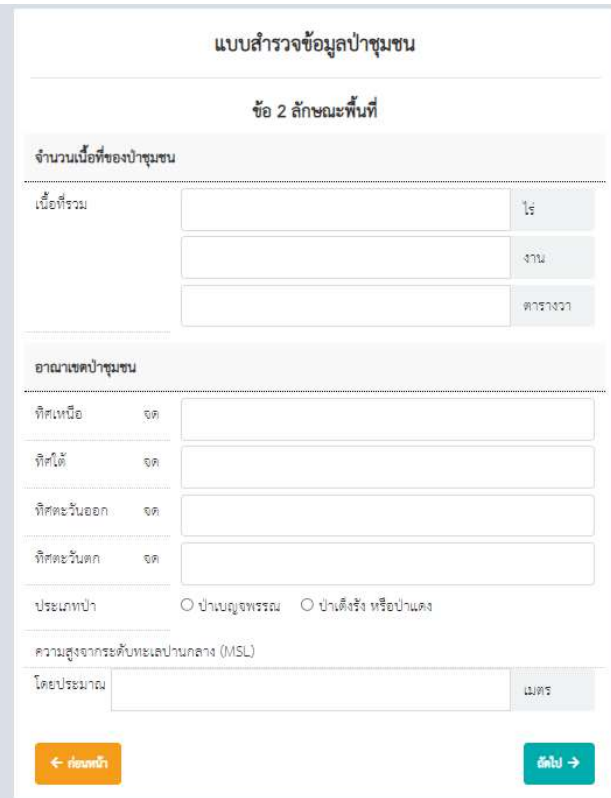

# ภาพที่ 11 การบันทึกขอมูลลักษณะพื้นที่

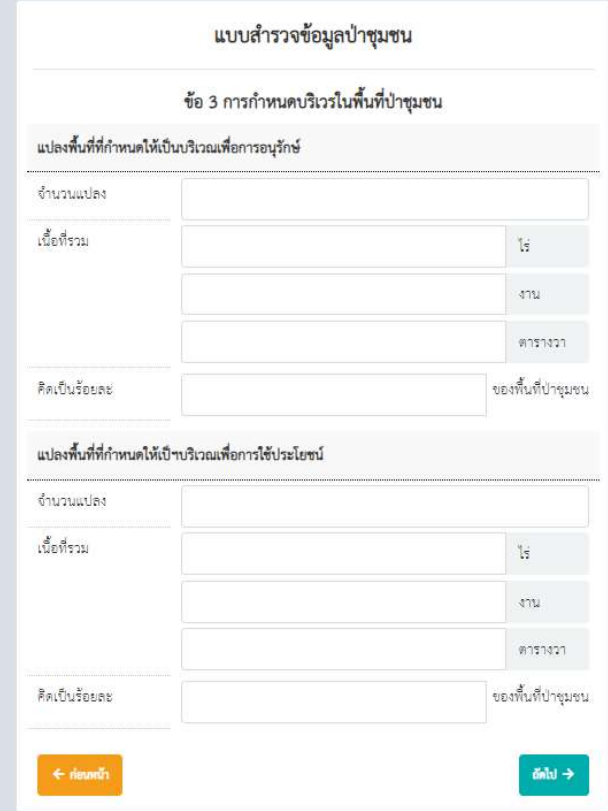

ภาพที่ 12 การบันทึกขอมูลการกําหนดบริเวณในพื้นท่ปีาชุมชน

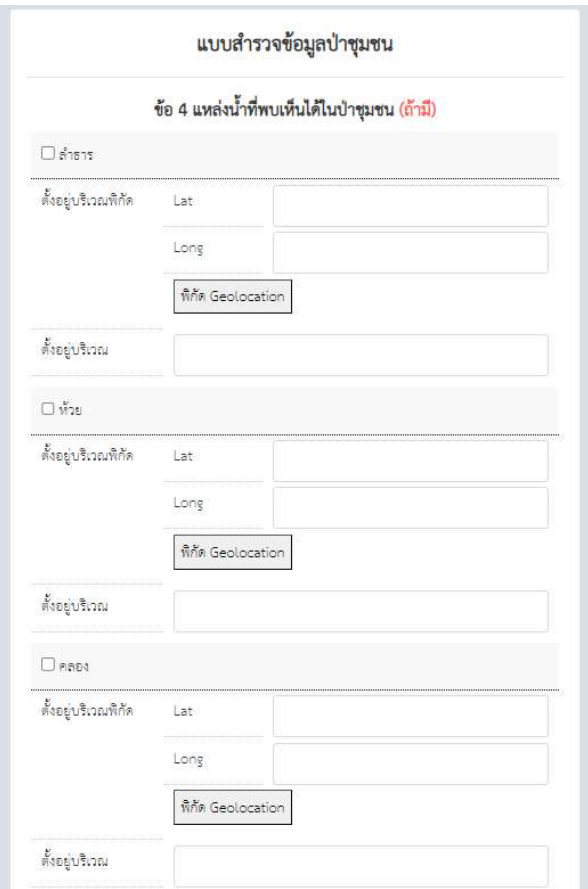

ภาพที่ 13 การบันทึกขอมูลแหลงน้ําที่พบเห็นไดในปาชุมชน

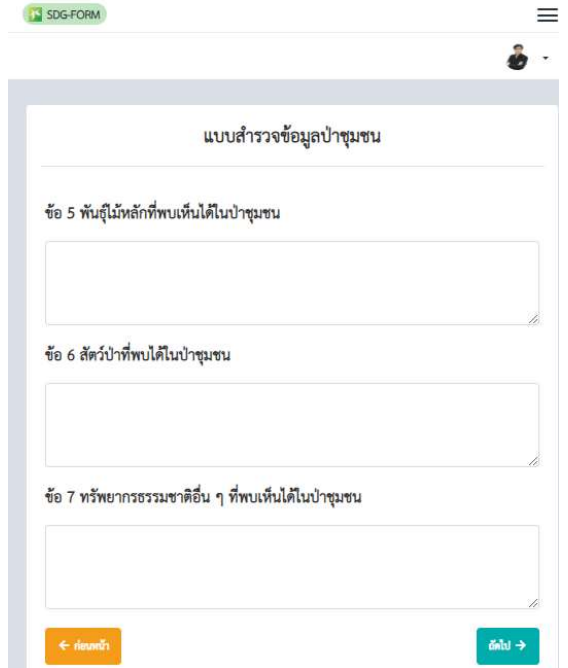

ภาพที่ 14 การบันทึกขอมูลพันธไม สัตวปา และทรัพยากรธรรมชาติ

### บันทึกการกักเก็บคารบอน

เปนหนาบันทึกขอมูลตามแบบสํารวจการกักเก็บคารบอนของปาชุมชน ประกอบดวยขอมูลปาชุมชน กลุ่มพรรณไม้ พิกัดแปลงตัวอย่าง และข้อมูลพรรณไม้ มีรายละเอียดดังภาพ

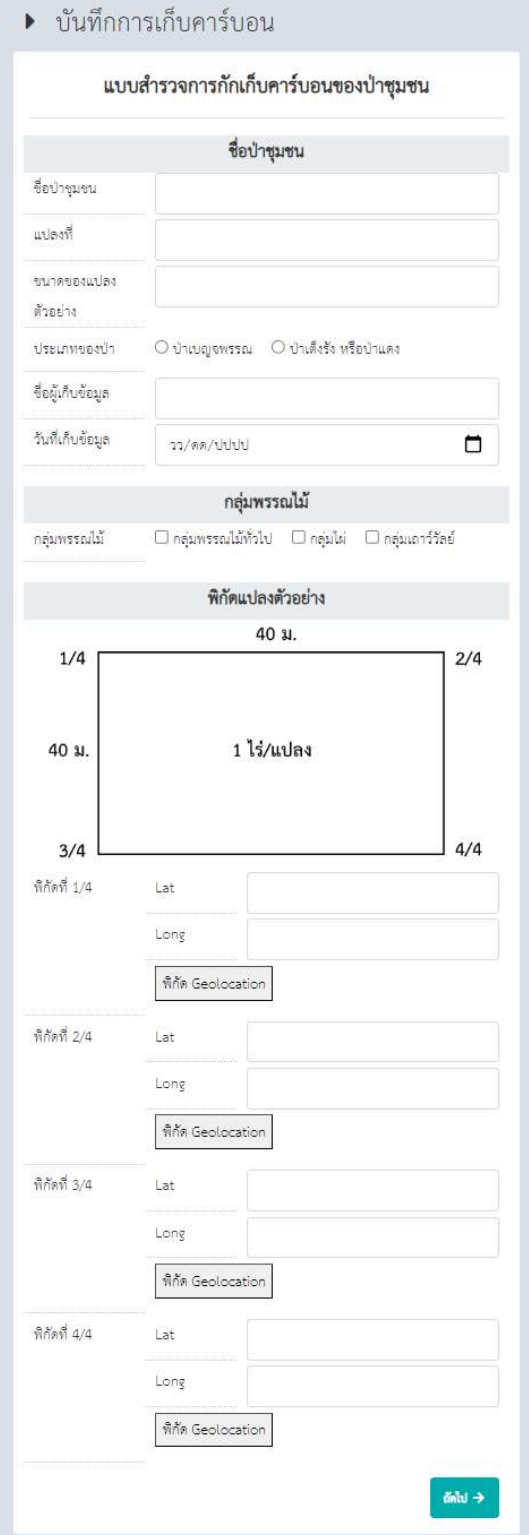

ภาพที่ 15 การบันทึกชื่อปาชุมชน กลุมพรรณไม พิกัดแปลงตัวอยาง

| SDG-FORM          |                        |     |                 |                                        |               |             |                                        |                                         |                          |                                       |
|-------------------|------------------------|-----|-----------------|----------------------------------------|---------------|-------------|----------------------------------------|-----------------------------------------|--------------------------|---------------------------------------|
| ฐานข้อมูลทรัพยากร |                        | 000 | บันทึกปริมาณขยะ | บันทึกการเลี้ยงกระบือ<br>$\mathcal{L}$ |               | 豐           | บันทึกข้อมูลป่าชุมชน                   | $\bigcirc$                              | บันทึกการเก็บคาร์บอน     | $\mathcal{C}$                         |
|                   | ▶ บันทึกการเก็บคาร์บอน |     |                 |                                        |               |             |                                        |                                         |                          |                                       |
|                   |                        |     |                 | แบบสำรวจการกักเก็บคาร์บอนของป่าชุมชน   |               |             |                                        |                                         |                          |                                       |
|                   |                        |     |                 |                                        | ข้อมูลพรรณไม้ |             |                                        |                                         |                          |                                       |
|                   | ลำตับ                  |     | ชื่อพรรณไม้     | กลุ่มชนิดพรรณไม้                       |               | มุม Tangent | ระยะต้นไม้กับจุด<br>สังเกต<br>(l11915) | ความสูงผู้สังเกต<br>ถึงลูกตา<br>(11997) | ความสูงต้นไม้<br>(11095) | เส้นรอบวงของ<br>ต้นไม้<br>(เซนติเมตร) |
|                   | $\bar{1}$              |     |                 | กลุ่มพรรณไม้ทั่วไป                     | $\check{~}$   |             |                                        |                                         |                          |                                       |
|                   | $\bar{2}$              |     |                 | กลุ่มพรรณไม้ทั่วไป                     | $\check{ }$   |             |                                        |                                         |                          |                                       |
|                   | $\mathfrak{Z}$         |     |                 | กลุ่มพรรณไม้ทั่วไป                     | $\check{ }$   |             |                                        |                                         |                          |                                       |
|                   | $\overline{4}$         |     |                 | กลุ่มพรรณไม้ทั่วไป                     | $\check{~}$   |             |                                        |                                         |                          |                                       |
|                   | $5^{\circ}$            |     |                 | ×                                      | $\check{~}$   |             |                                        |                                         |                          |                                       |
|                   | $\delta$               |     |                 | ċ,                                     | $\checkmark$  |             |                                        |                                         |                          |                                       |
|                   | $\overline{\tau}$      |     |                 | ×                                      | $\checkmark$  |             |                                        |                                         |                          |                                       |
|                   | 8                      |     |                 | ¢                                      | $\check{~}$   |             |                                        |                                         |                          |                                       |
|                   | 9                      |     |                 | ×,                                     | $\check{ }$   |             |                                        |                                         |                          |                                       |
|                   | 10                     |     |                 | ż                                      | $\check{~}$   |             |                                        |                                         |                          |                                       |
|                   | 11                     |     |                 | ź,                                     | $\check{ }$   |             |                                        |                                         |                          |                                       |
|                   | 12                     |     |                 | ×,                                     | $\check{~}$   |             |                                        |                                         |                          |                                       |

ภาพที่ 16 การบันทึกขอมูลพรรณไม

## บันทึกการใชประโยชน

เป็นหน้าแยกสำหรับการบันทึกข้อมูลการใช้ประโยชน์ทรัพยากรในท้องถิ่น ในส่วนของการสำรวจป่า ชุมชน ผู้ใช้ระบบสามารถเลือกบันทึก ด้วยการระบุข้อความ การเลือกในช่องทำเครื่องหมาย และการเลือก พิกัดแผนที่ดวยปุม Geolocation

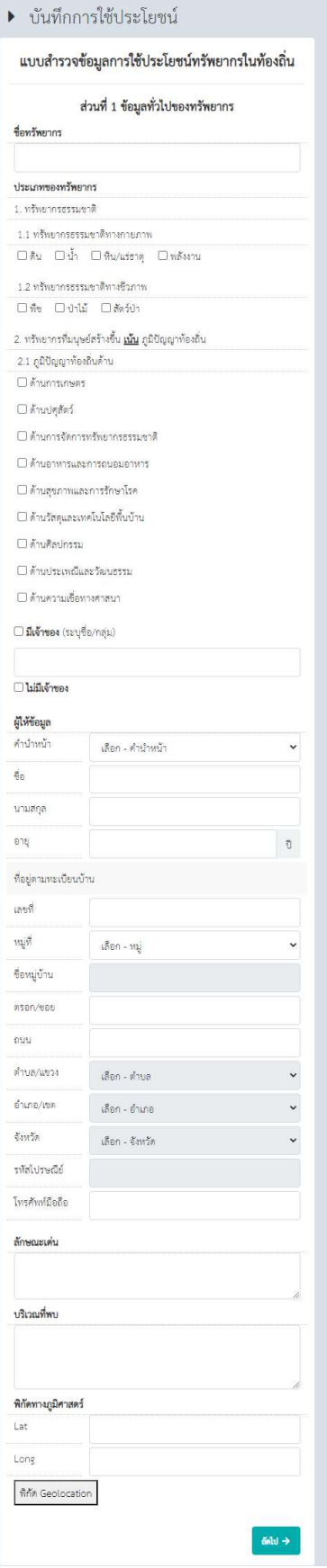

ภาพที่ 17 การขอมูลทั่วไปของทรัพยากร

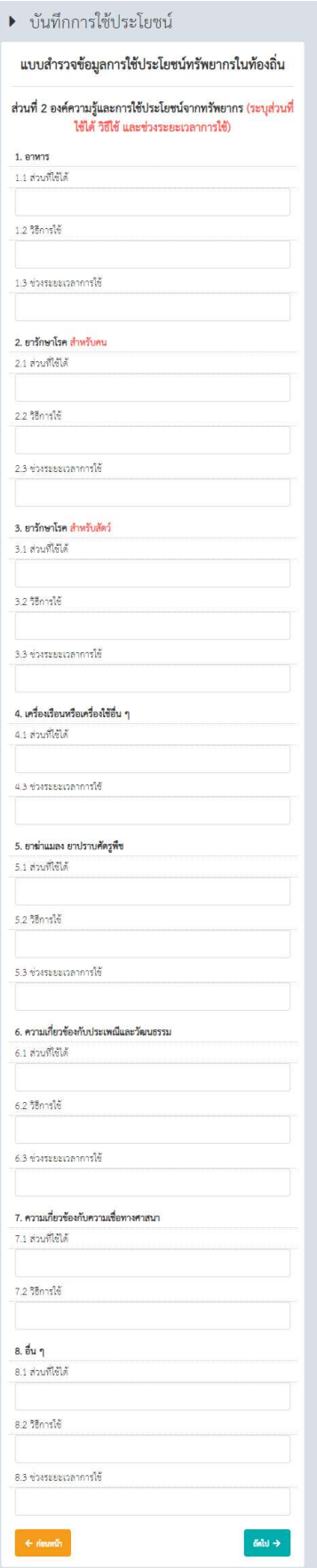

ภาพที่ 18 องค์ความรู้และการใช้ประโยชน์ของทรัพยากร

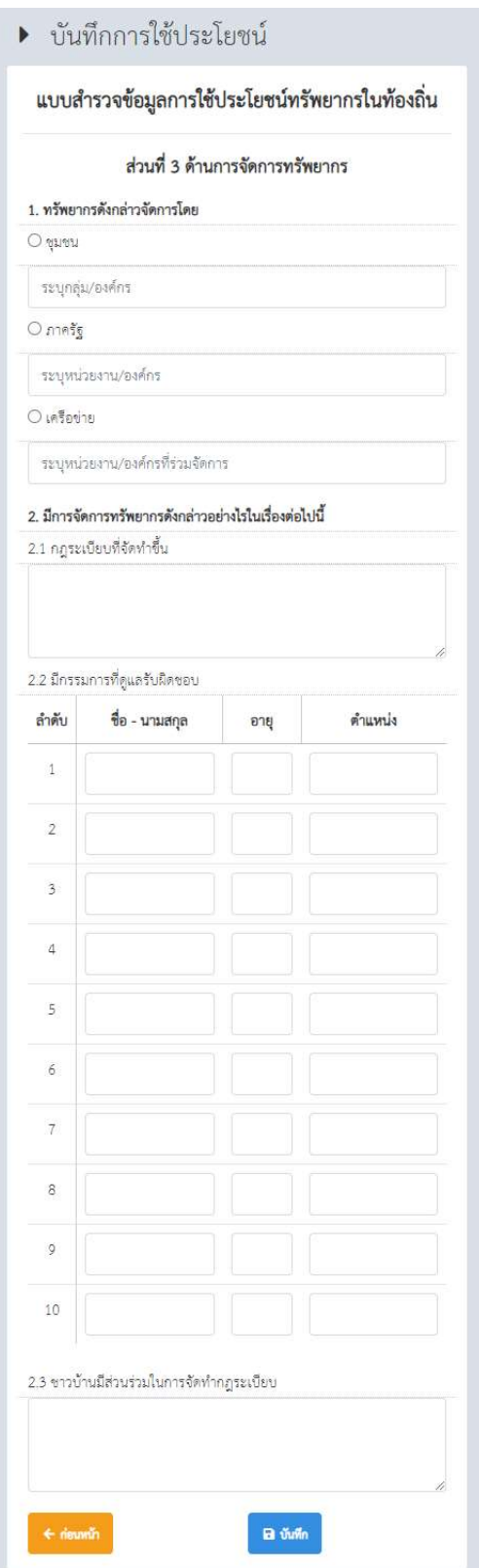

# ภาพที่ 19 การจัดการทรพัยากร

 เมื่อบันทึกขอมูลสําเร็จ ระบบจะแสดงรายการขอมูลใหแกไข หรือลบ โดยจะมีสวนประมวลสําหรับ สรุปข้อมูลเป็นตาราง แสดงที่หน้าฐานข้อมูลทรัพยากร ที่สามารถคลิกเพื่อดูรายละเอียดของผลสำรวจข้อมูลได้